# **BitWine API**

## **Revision History**

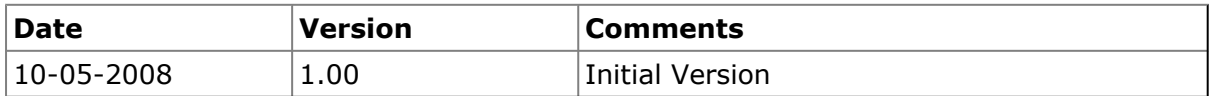

## **Table of Contents**

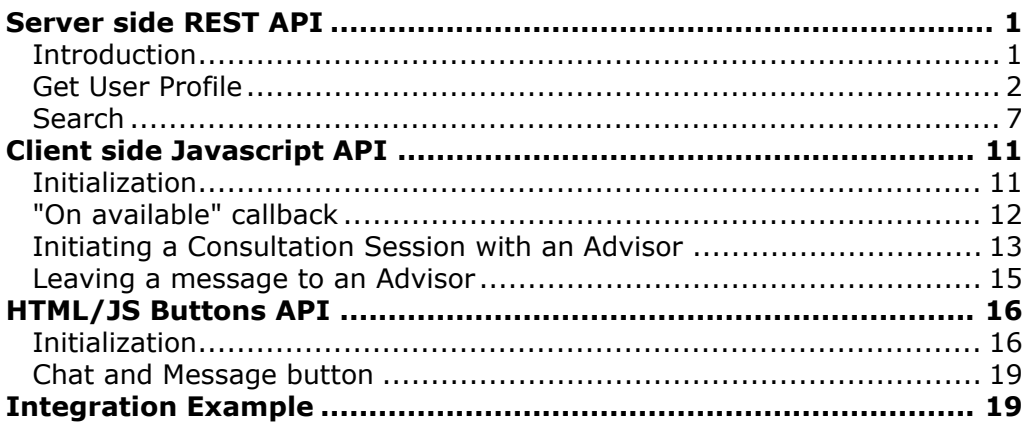

## <span id="page-0-0"></span>**Server side REST API**

## <span id="page-0-1"></span>**Introduction**

BitWine REST API allows you to get information from BitWine server and perform operations.

All API requests should be made to api.bitwine.com server. Requests made to any other server will result in an error.

Currently, only 'GET' requests are supported to retrieve information from BitWine. Future versions will use 'POST' requests to perform operations.

Each API call has its endpoint and parameters. for example user.xml API call to get information about user with user\_id 5 uses endpoint http://api.bitwine.com/users/5.xml and have several optional parameters like 'page' etc. See specific API call documentation for endpoint and parameters.

#### **Common parameters**

When accessing BitWine REST API you must provide the following parameters for every request:

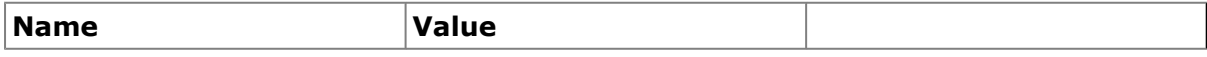

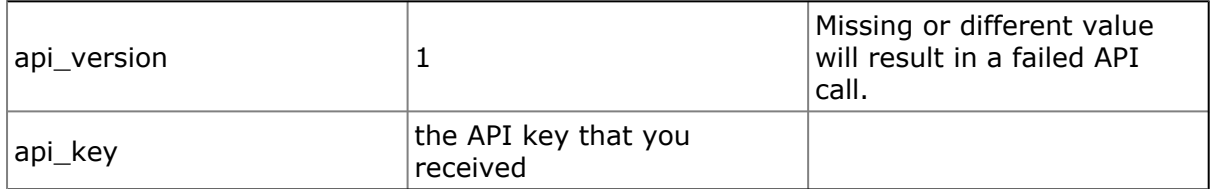

#### **Response format**

API calls can return results in 2 formats XML and JSON. The choice is done by using appropriate extension on the api call endpoint (see examples below)

## <span id="page-1-0"></span>**Get User Profile**

Endpoint: http://api.bitwine.com/users/[USER\_ID].(xml|json)

USER\_ID - identification for the user for which information is requested. Note that this can be both a numeric id (e.g. 17362) as well as alphanumeric username (e.g. 'vitaly'). In case the login id contains a dot ('.') it must be replaced with an underscore ('\_'). e.g. login\_id 'foo.bar' should be passed as foo\_bar.

This API call returns XML with information about the user.

To save an additional API call it also returns the first page of feedbacks/reviews (see section 'Get Feedbacks').

Note: Only information about advisors will be returned.

#### **Parameters:**

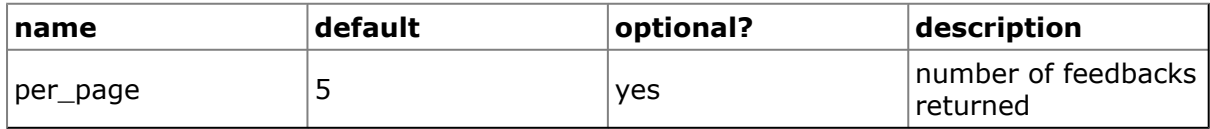

#### **Example.**

Getting information about user number 5 with 2 feedbacks:

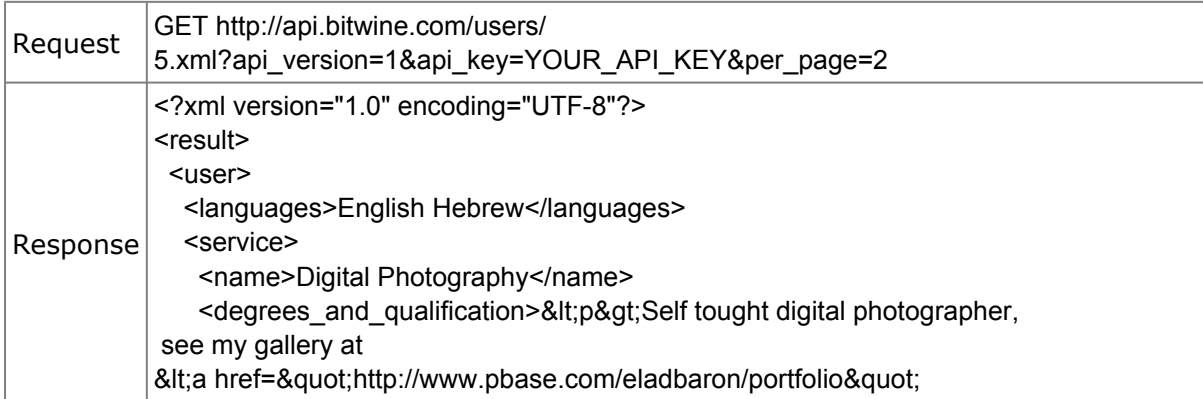

rel="nofollow" target=" blank"> http://www.pbase.com/eladbaron/portfolio</a&gt;&lt;/p&gt; </degrees\_and\_qualification> <language>en</language> <cents\_per\_minute>99</cents\_per\_minute> <experience>&lt;p&gt;l currently shoot with Nikon D200. Many Nikon lenses. Post processing done in Nikon Capture and Photoshop CS2&lt:/p&at:</experience> <video\_url></video\_url> <url></url> <special\_offer>First 5 minutes are free!</special\_offer>  $<$ id>5 $<$ /id> <description>&lt;p&gt;Help with digital photography workflow, post processing, and equipment. Specialized in Nikon equipment.&lt:/p&qt:</description> <keywords>Nikon Lenses Camera DSLR, post processing, photoshop</keywords> <currency>USD</currency> </service> <feedbacks\_total\_pages>8</feedbacks\_total\_pages> <feedbacks\_total\_entries>15</feedbacks\_total\_entries> <last\_seen\_online>2007-09-17 09:56:17 -0400</last\_seen\_online> <ready\_to\_accept\_chat>true</ready\_to\_accept\_chat> <login>elad</login> <time\_zone>Jerusalem</time\_zone> <rating> <final\_score>100</final\_score> <total\_negative>0</total\_negative> <total\_neutral>0</total\_neutral> <total\_positive>15</total\_positive> <unique\_negative>0</unique\_negative> <unique\_neutral>0</unique\_neutral> <unique\_positive>9</unique\_positive> </rating> <feedbacks> <feedback> <rating>1</rating> <helpful\_count>0</helpful\_count> <updated\_at>2007-06-28T19:32:42Z</updated\_at> <is\_anonymous>false</is\_anonymous> <unhelpful\_count>0</unhelpful\_count> <comment>Perfect Advice</comment> <left\_by\_user\_id>7</left\_by\_user\_id> <created\_at>2007-06-28T19:32:42Z</created\_at> </feedback> <feedback> <rating>1</rating> <helpful\_count>1</helpful\_count> <updated\_at>2007-05-24T15:39:28Z</updated\_at> <is\_anonymous>false</is\_anonymous> <unhelpful\_count>0</unhelpful\_count> <comment>Finally I understood the difference between optical and digital zoom</comment> <left\_by\_user\_id>20577</left\_by\_user\_id>

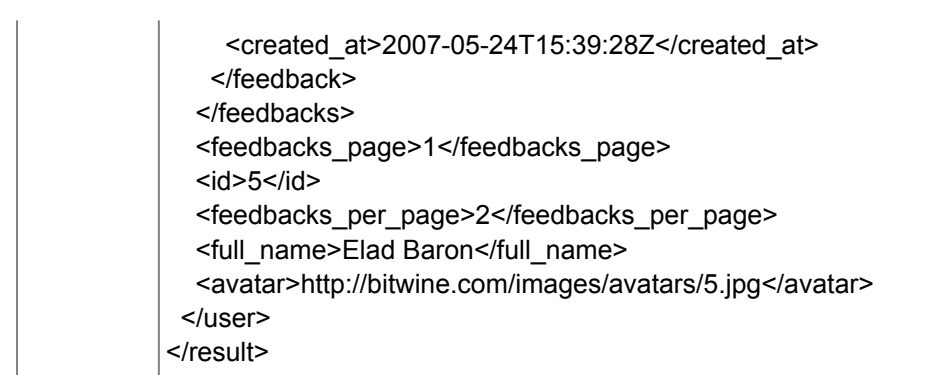

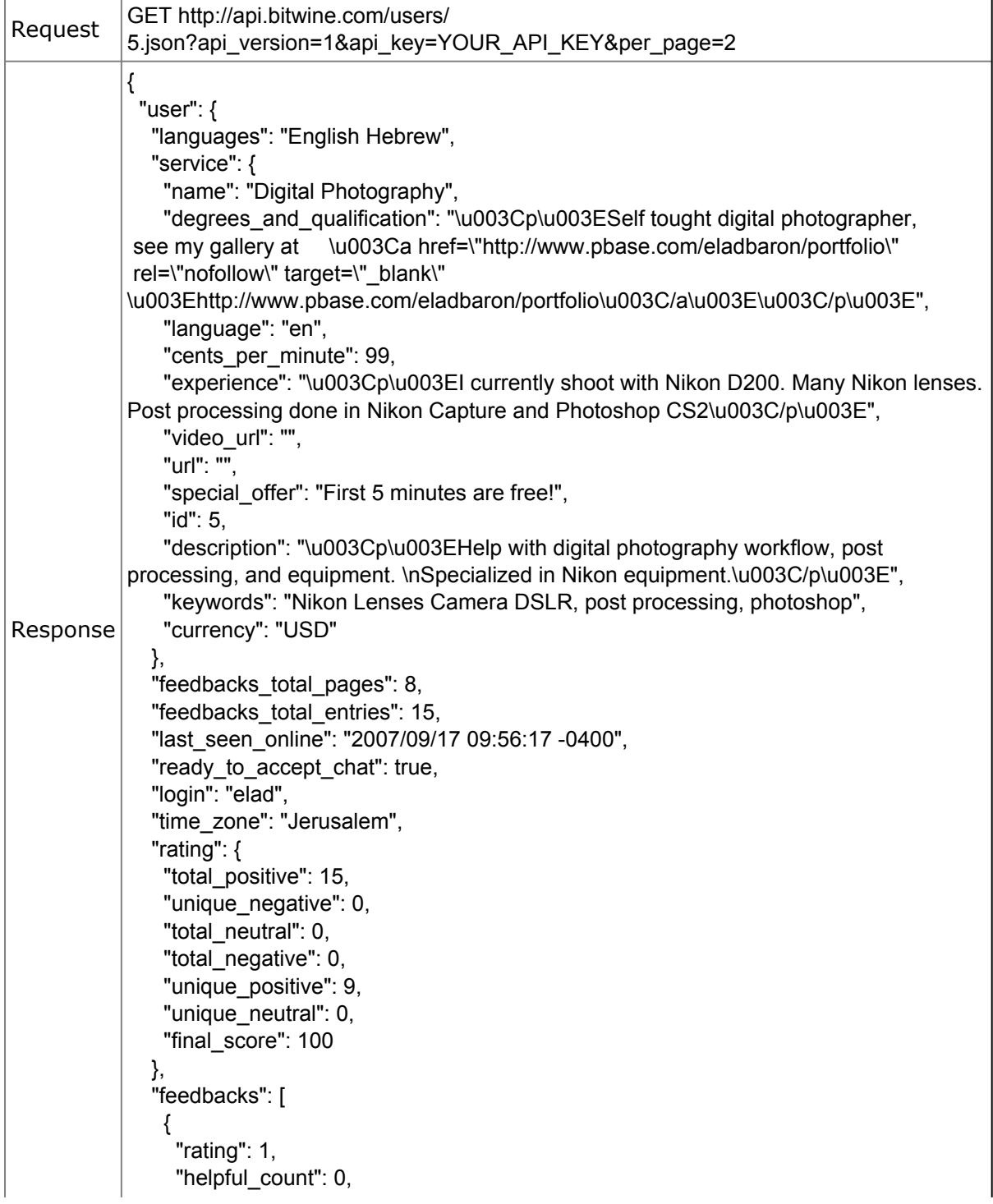

```
"updated_at": "2007/06/28 19:32:42 +0000",
     "is_anonymous": false,
     "unhelpful_count": 0,
     "comment": "Perfect Advice",
     "left_by_user_id": 7,
     "created_at": "2007/06/28 19:32:42 +0000"
   }, {
     "rating": 1,
     "helpful_count": 1,
     "updated_at": "2007/05/24 15:39:28 +0000",
     "is_anonymous": false,
     "unhelpful_count": 0,
     "comment": "Finally I understood the difference between optical and digital zoom",
     "left_by_user_id": 20577,
     "created_at": "2007/05/24 15:39:28 +0000"
   }
  ],
  "feedbacks_page": 1,
  "id": 5,
  "feedbacks_per_page": 2,
  "full_name": "Elad Baron",
  "avatar": "http://bitwine.com/images/avatars/5.jpg"
}
}
```
## **Get Feedbacks**

Endpoint: http://api.bitwine.com/users/[USER\_ID]/feedbacks.(xml|json)

USER\_ID - identification for the user for which information is requested. Note that this can be both a numeric id (e.g. 17362) as well as string user login id (e.g. 'vitaly'). In case the login id contains a dot  $('.)$  it must be replaced with an underscore  $('')$ . i.e. login\_id 'foo.bar' should be passed as foo\_bar.

This API call will return XML with feedbacks for the user.

#### **Parameters:**

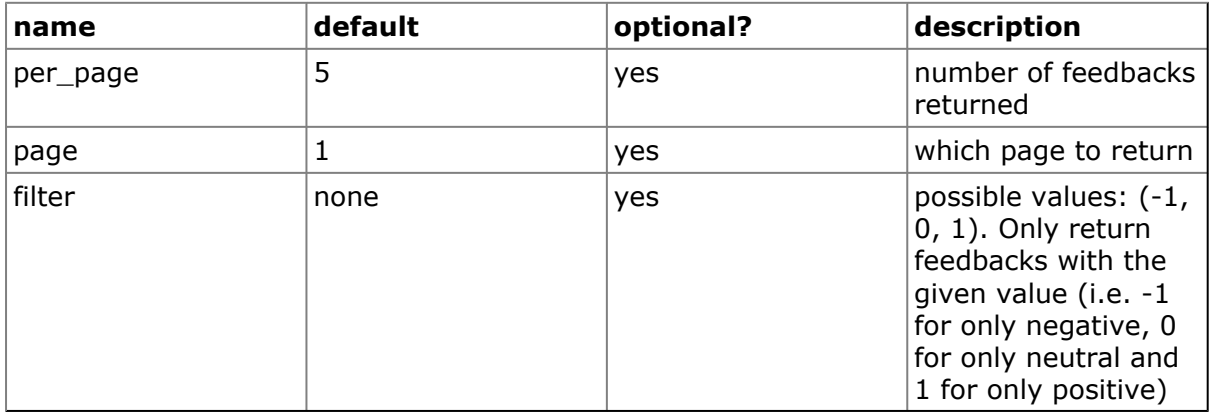

## **Example.**

Getting 3rd page of feedbacks for user with id 5 (2 feedbacks per page)

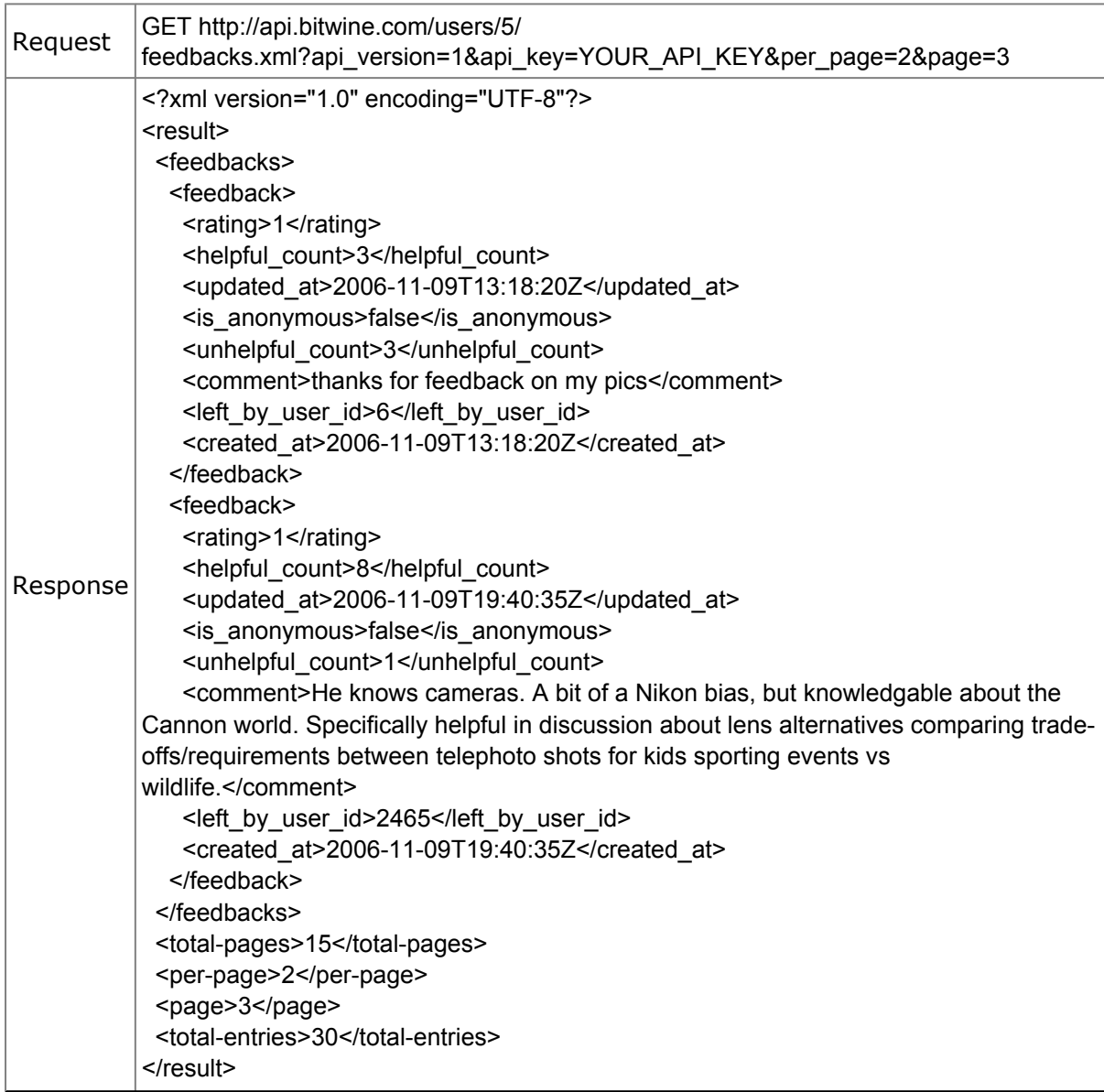

#### **Same in json format:**

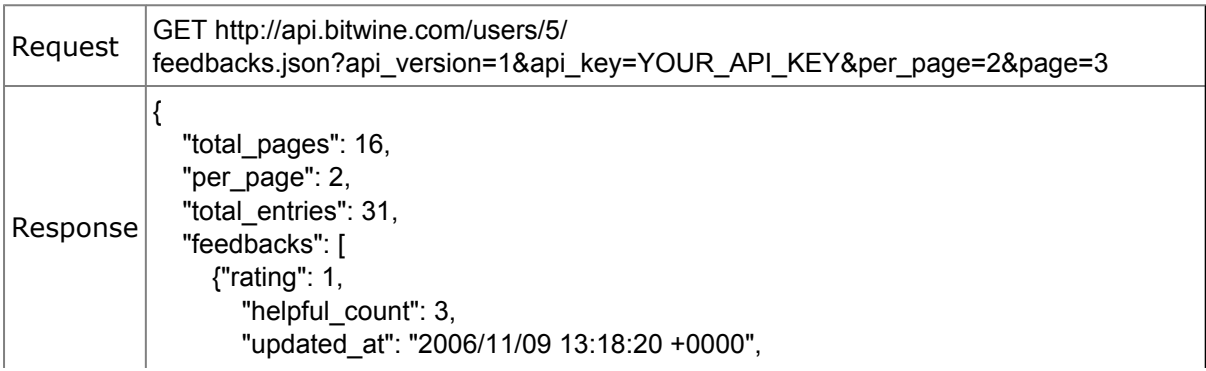

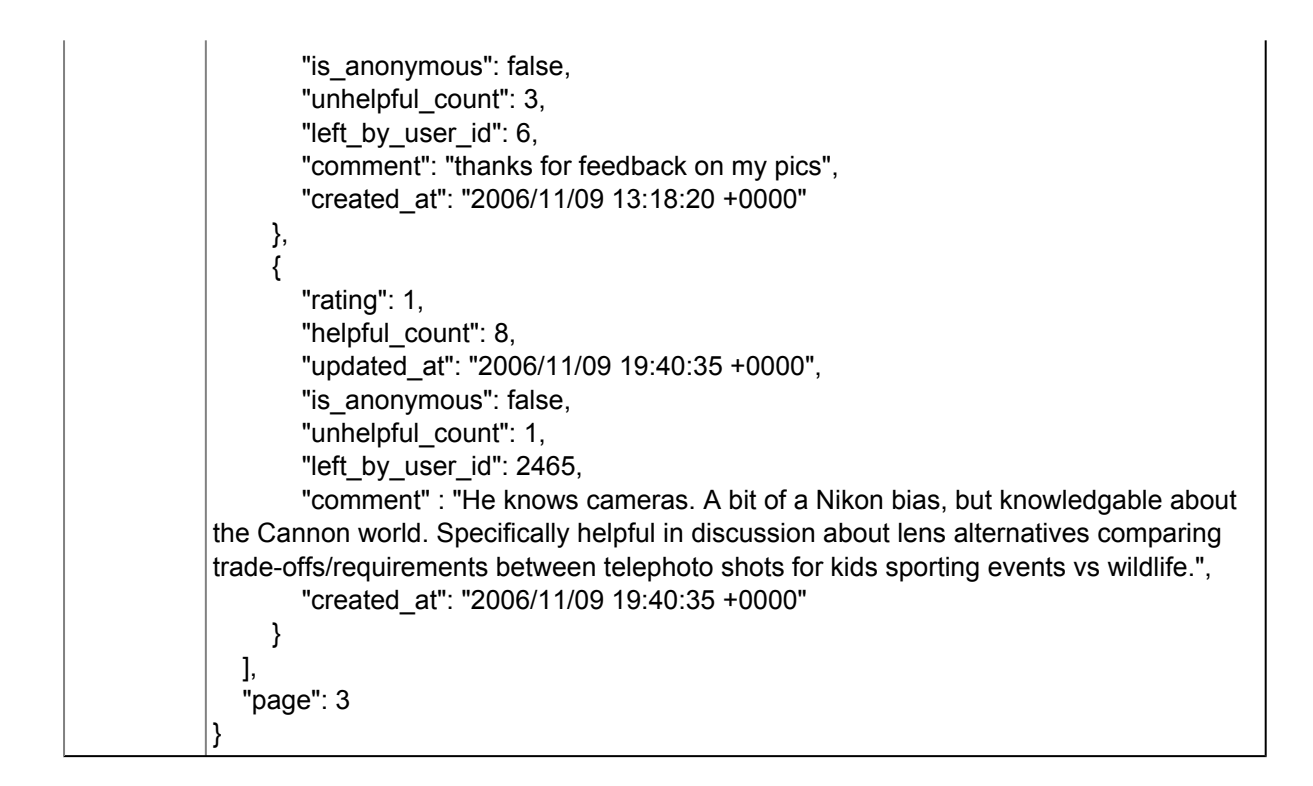

#### <span id="page-6-0"></span>**Search**

**Endpoint**: http://api.bitwine.com/search.(xml|json)/[query]?[parameters]&[parameters] http://api.bitwine.com/search.(xml|json)?query=[query]&[parameters]&[parameters]

This API call will return XML or JSON with search results for supplied query and parameters. Search results include service info, user info and rating info for this user.

Note: Only information about advisors will be returned.

#### **Program**

By default the scope of search is determined by the program (Network) associated with specified API key.

If program parameter (see below) is specified, the search will be performed only within the scope of the specified program, provided that such program is visible from the program associated with API key.

# **Parameters**:

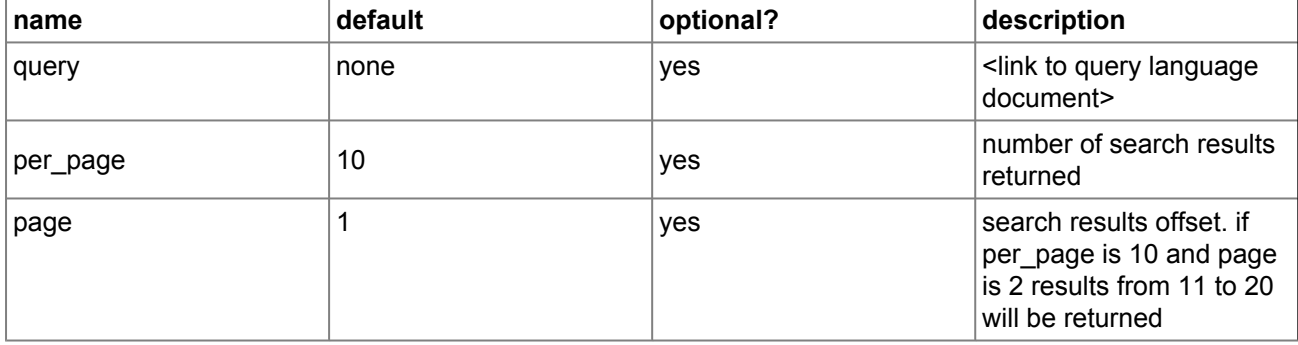

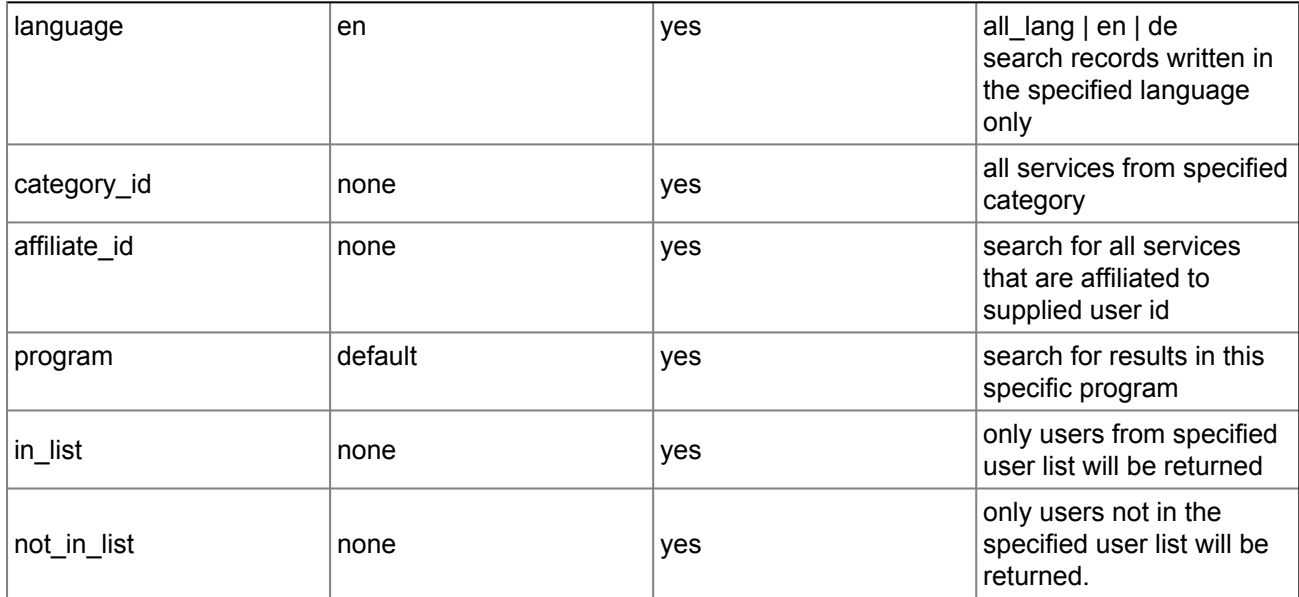

### **Example:**

Getting first 2 xml search results for search term "ruby rails":

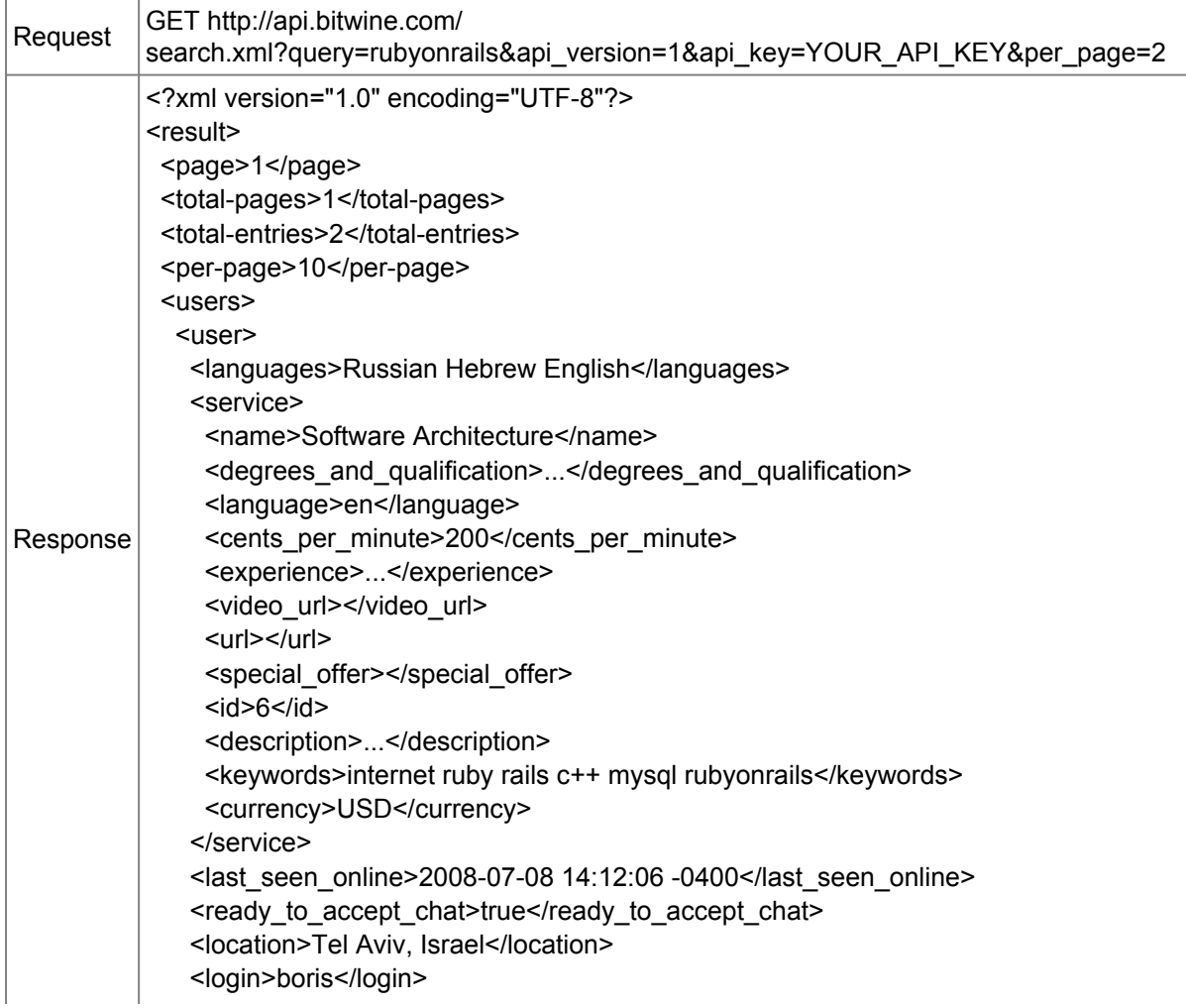

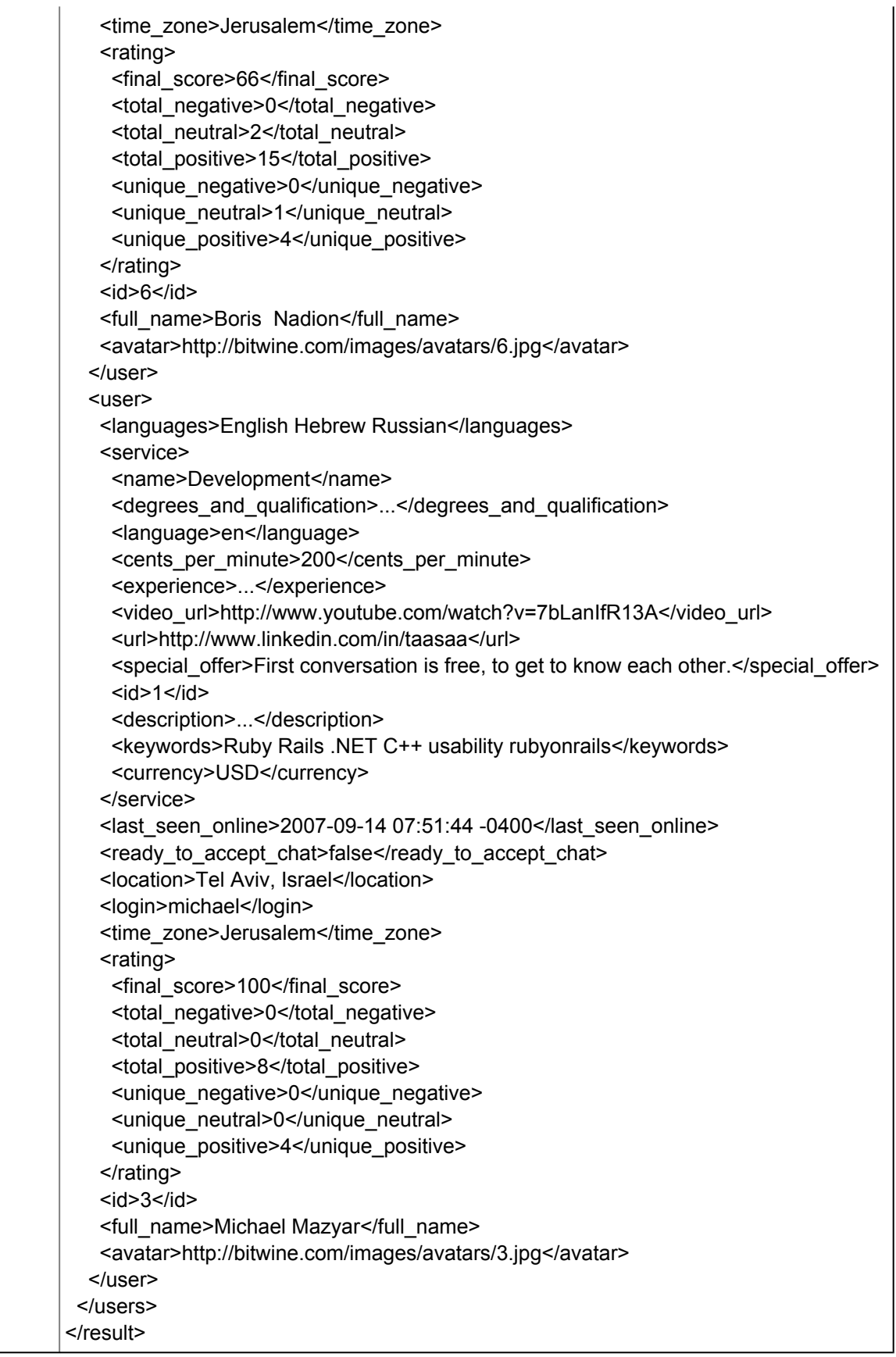

Note: the id tag *inside user tag* should be used in subsequent calls via the Javascript API (see next section)

#### **Example:**

Getting first 2 json search results for search term "rubyonrails":

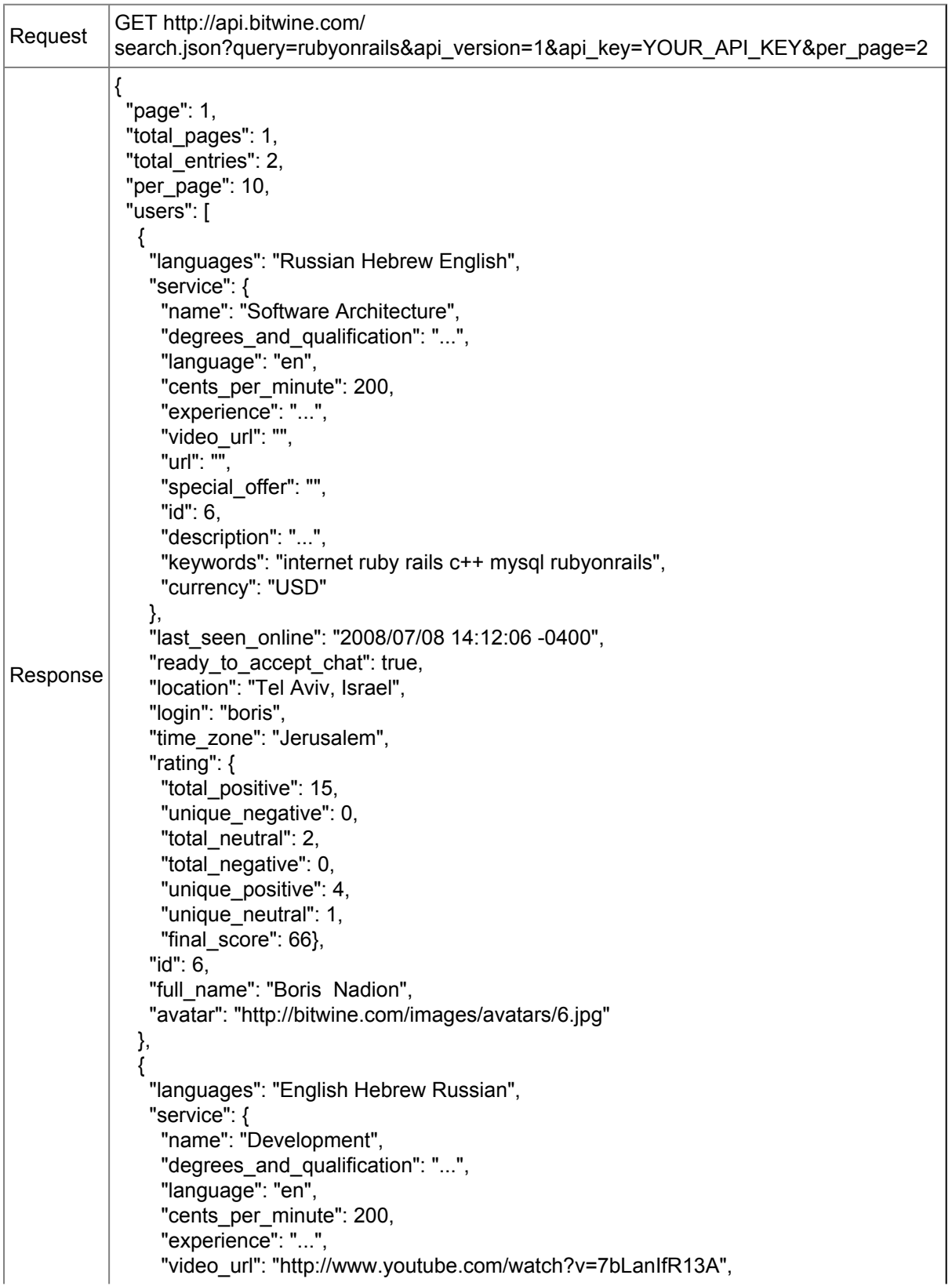

```
"url": "http://www.linkedin.com/in/taasaa",
     "special_offer": "First conversation is free, to get to know each other.",
     "id": 1,
     "description": "..."
     "keywords": "Ruby Rails .NET C++ usability rubyonrails",
     "currency": "USD"
   },
    "last_seen_online": "2007/09/14 07:51:44 -0400",
   "ready_to_accept_chat": false,
    "location": "Tel Aviv, Israel",
    "login": "michael",
    "time_zone": "Jerusalem",
    "rating": {
     "total_positive": 8,
     "unique negative": 0,
     "total_neutral": 0,
     "total_negative": 0,
     "unique positive": 4,
     "unique neutral": 0,
     "final score": 100},
   "id": 3,
   "full_name": "Michael Mazyar",
   "avatar": "http://bitwine.com/images/avatars/3.jpg"
  }
]
}
```
# <span id="page-10-0"></span>**Client side Javascript API**

Javascript API enables client (browser) side integration.

Javascript calls open a 'virtual' floating window (implemented as an iframe) with a drop shadow over the current page. Requires flash 8 installed on the computer.

#### <span id="page-10-1"></span>**Initialization**

To enable javascript API include the following lines at the top of HTML page inside of the HEAD tag.

```
<script src="http://api.bitwine.com/javascripts/bitwine_api.js" type="text/
javascript"></script>
<script type="text/javascript">
  BITWINE.api.start({auid: <YOUR_AUID>});
</script>
```
The script will load all needed components automatically. YOUR\_AUID is an integer representing your BitWine Affiliate ID. You must supply your AUID if you want the traffic generated to be associated with you (for revenue sharing and tracking purposes).

Also, put the following HTML/javascript snipped somewhere in the page:

```
<script type="text/javascript">
 BITWINE.api.render no flash div();
</script>
```
This javascript will render div element, which in most cases will remain invisible. Only if the user does not have Flash Player version 8.0 or later installed on the computer, a standard Adobe banner for download/upgrade Flash Player will be shown inside this div. The div should be able to grow up to 320x240 pixels. Don't give display:none or visibility:hidden CSS attributes to any parent elements of the div.

The snippet should be included only once per page.

#### **Example:**

```
<div id="left_column">
    <script type="text/javascript">
       BITWINE.api.render no flash div();
    </script>
</div>
<div id="content">
    \langle!-- ... -->
\langlediv\rangle<div id="right_column">
    \langle!-- ... -->
\langle div\rangle
```
Some javascript API functions obtain javascript object (hash) as parameter, hash keys depend on API call and explained below.

## <span id="page-11-0"></span>**"On available" callback**

Some of the API components are loaded asynchronously. In order to know when the components are loaded you may supply a notification callback function which will be called when API is ready for usage.

To supply a notification callback function use the following:

BITWINE.api.on\_available(func)

And pass your function as a parameter. Your anonymous function will be called when BitWine JS API becomes available. You may call BITWINE.api.on available(..) more than once to bind several functions to this event.

#### **Example:**

```
<div id="bitwine_integration" style="display:none">
    <!-- chat html elements go here -->
\langle div\rangle<script type="text/javascript">
  BITWINE.api.on_available(function(){
     document.getElementById("bitwine_integration").style.display = "";
```
}); </script>

## <span id="page-12-0"></span>**Initiating a Consultation Session with an Advisor**

Opens a chat window and initiates a connection with an advisor. Note that all consultation sessions start via chat (instant messaging). While in chat, the advisor may choose to invite the client to a voice conversation.

BITWINE.api.chat.start(opts)

*opts* is a javascript object (hash) that contains the following keys (all keys are case sensitive):

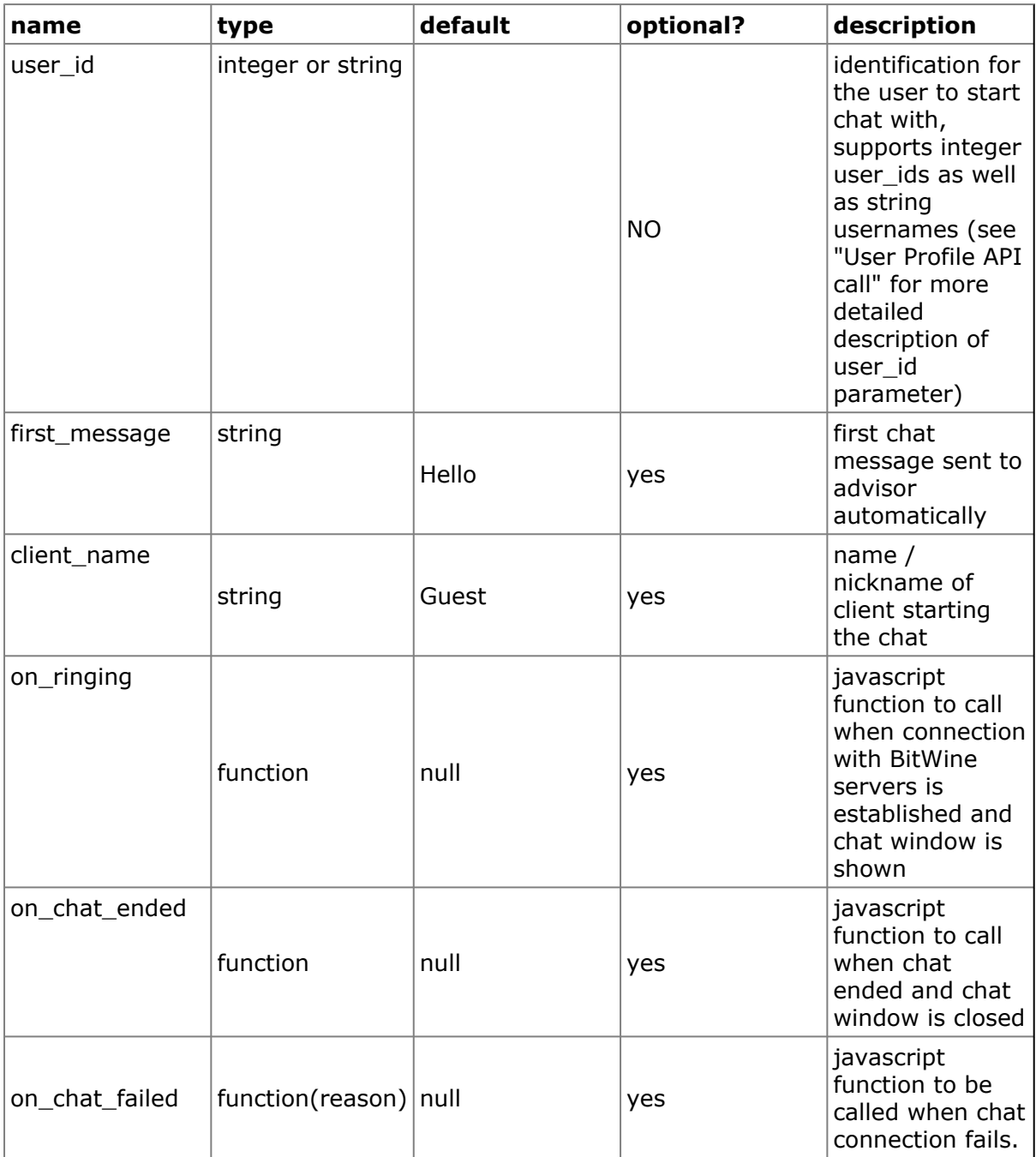

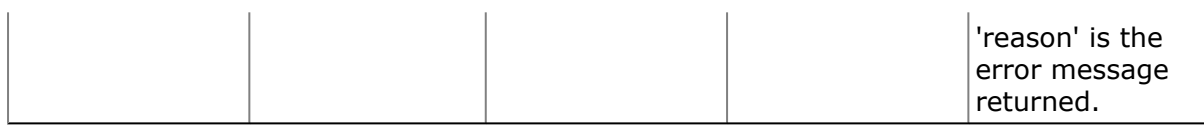

#### **Examples:**

The following code shows "Start chat with John" link. When clicked, a floating chat window shows up, and a connection with advisor John (user\_id =  $12300$ ) is established.

```
<a href="#" id="start_chat_with_john"
onclick="BITWINE.api.chat.start({user_id: 12300});return false;">Start chat
with John</a>
```
A more robust example using prototype.js (http://prototypejs.org). The user is asked to enter a client name and a first message, and then to click on "Start chat with John" link (John's username is "john"). Following the click, a "Connecting..." span is shown and the text fields are disabled. When the chat window opens the "Connecting..." span is hidden. When the chat is closed the text fields are enabled again.

```
Your name:
<input type="text" id="client_name" value="Guest" />
First message:
<input type="text" id="first_message" />
<a href="javascript:void(0)" id="chat_with_john">Start chat with john</a>
<span id="connecting" style="display:none">Connecting...</span>
<script type="text/javascript">
   Event.observe("chat with john", "click", function(){
        $("connecting").show();
        $("client_name").disabled = true;
        $("first_message").disabled = true;
     BITWINE.api.chat.start({
       user id: "john",
       first_message: $("first_message").value,
       client name: $("client name").value,
       on ringing: function() {
         $("connecting").hide();
       },
       on chat ended: function() {
         $("client_name").disabled = true;
         $("first_message").disabled = true;
       }
     });
   });
</script>
```
## <span id="page-14-0"></span>**Leaving a message to an Advisor**

Opens a window for the client to leave a message for an advisor.

BITWINE.api.leave\_message.show(opts)

*opts* is a javascript object (hash) that contains the following keys (all keys are case sensitive):

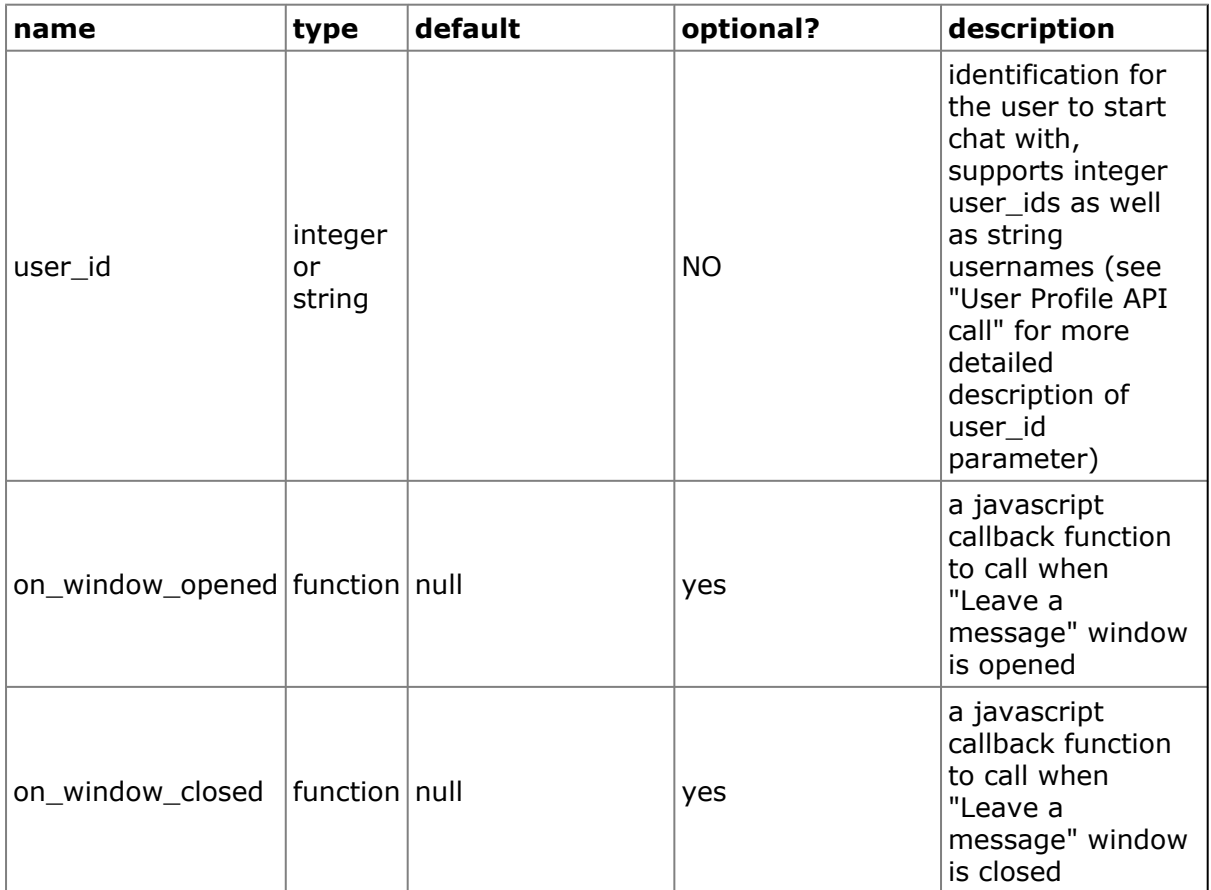

#### **Example:**

The following code shows "Leave a message with John" link. When clicked, the user is presented with a floating window for leaving a message to advisor John (user  $id =$ 12300).

```
\langle !-- the link -->
 <a href="#" id="leave_a_message_to_john"
onclick="leave a message(12300);return false;">Leave a message to John</a>
 <!-- some message that will be shown to user when connection is being
established -->
  <span id="connecting" style="display:none">Connecting...</span>
  <script type="text/javascript">
    function leave a message(user_id) {
     var msg = document.getElementById("connecting");
      var lnk = document.getElementById("leave a message to john");
      // hide link and show message "Connecting..."
```

```
msg.style.display = "";
      lnk.style.display = "none";
      BITWINE.api.leave message.show({user id: user id, on window closed:
function() {
       // hide message and show link
       msg.style.display = "none";
       lnk.style.display = "";
      }});
    }
 </script>
```
## <span id="page-15-0"></span>**HTML/JS Buttons API**

HTML/JS Buttons API enables client-side integration with almost no effort.

It is a combination of Javascript API and pre-rendered HTML elements to start a chat with an advisor and to leave a message to an avisor. You can mix this integration approach with "Client side Javascript API". Maximum number of chat buttons allowed in one page is 50.

### <span id="page-15-1"></span>**Initialization**

To enable HTML/JS Buttons API include the following lines at the top of the HTML page inside a HEAD tag. Including this snippet will allow the functionality of HTML/JS Buttons API and Client side Javascript API.

```
<script src="http://api.bitwine.com/javascripts/bitwine_api_buttons.js"
type="text/javascript"></script>
```

```
<script type="text/javascript">
  BITWINE.api.start({auid: <YOUR_AUID>});
</script>
```
Don't include "Initialization" snippet from "Client side Javascript API" if you use HTML/JS Buttons API.

The above script will load all required components automatically.

Also, put the following HTML snipped somewhere in the page:

```
<script type="text/javascript">
 BITWINE.api.render no flash div();
</script>
```
This javascript will render div element, which in most cases will remain invisible. Only if the user does not have Flash Player version 8.0 or later installed on the computer, a standard Adobe banner for download/upgrade Flash Player will be shown inside this div. The div should be able to grow up to 320x240 pixels. Don't give display:none or visibility:hidden CSS attributes to any parent elements of the div.

The snippet should be included only once per page. See example at "Client side Javascript API".

## **Start Chat button**

Presents a button for initiating a session with an advisor. Note that all consultation sessions start via chat (instant messaging). While in chat, the advisor may choose to invite the client to a voice conversation.

Insert the following snippet, "Start Chat" button will be rendered in the place of javascript call:

BITWINE.api.buttons.render start chat(opts);

*opts* is a javascript object (hash) that contains the following keys (all keys are case sensitive):

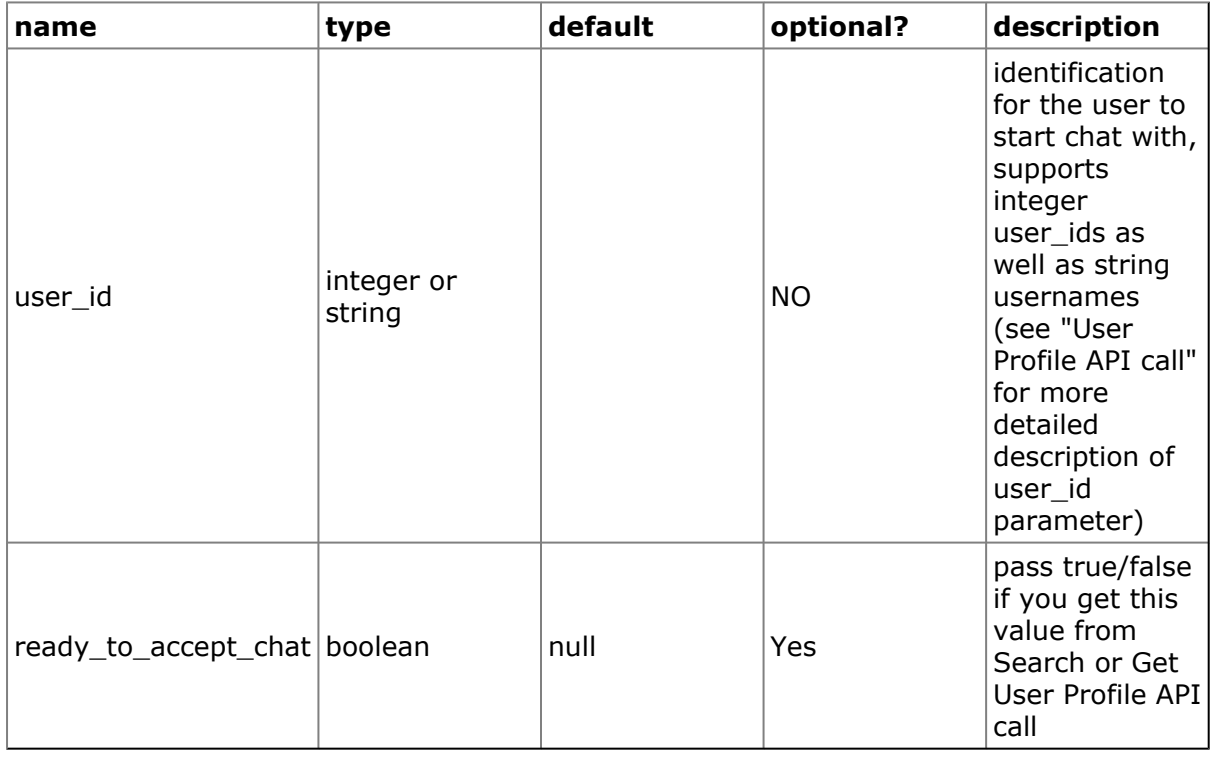

If *ready* to accept chat key is not passed the user state will be detected automatically. If user is "ready\_to\_accept\_chat" green clickable button will be rendered (as shown below). If user is not "ready\_to\_accept\_chat" - a grayed out button will be rendered.

All the rest will be done automatically by javascript:

- rendering "Start chat" button of appropriate style depending on user status (online/offline)
- binding "onclick" events to start a chat when the button is clicked

The rendered button will be 118px wide and 48px high:

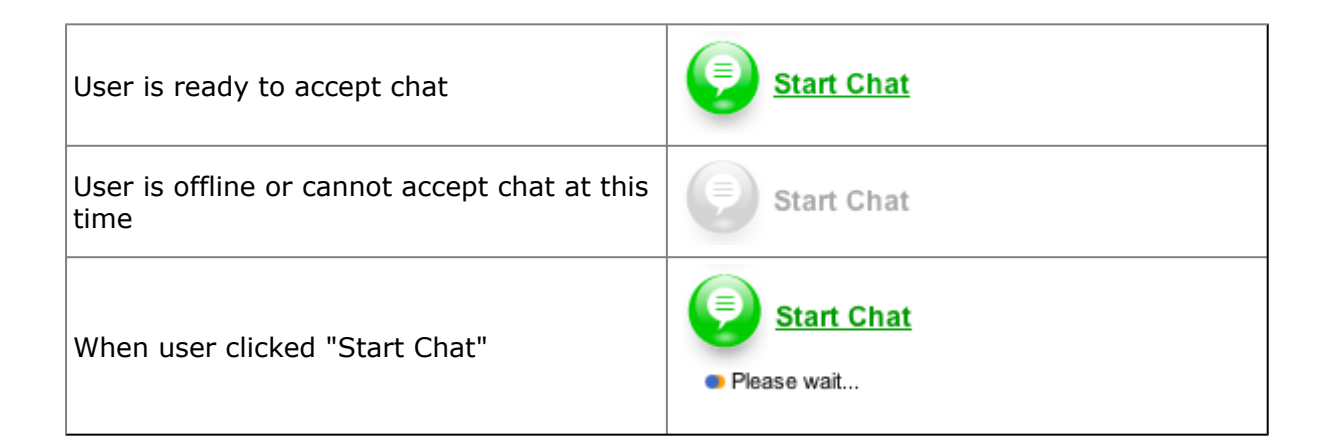

#### **Examples:**

User is 12300, green "Start Chat" button will be rendered inside a div with class "start\_chat".

```
<div class="start_chat">
    <script type="text/javascript>
        BITWINE.api.buttons.render start chat({user id: 12300,
ready to accept chat: true});
    </script>
\langle div>
```
User is john, "Start Chat" button will be rendered inside a span with id "start\_chat\_john", the user state (ready\_to\_accept\_chat) will be detected automatically.

```
<span id="start_chat_john">
    <script type="text/javascript>
        BITWINE.api.buttons.render start chat({user_id: "john"});
    </script>
</span>
```
## **Leave a Message button**

Presents a button for leaving a message to an advisor.

Insert the following snippet, "Leave a Message" button will be rendered in the place of javascript call:

BITWINE.api.buttons.render leave message({user\_id: USER\_ID});

where USER\_ID is the user id as described in BITWINE.api.leave\_a\_message.show Javascript API call.

all the rest will be done automatically by javascript:

- rendering "Leave a message" button
- binding "onclick" events to show leave-a-message window when button is clicked

The rendered button will have be 118px wide and 48px high:

Leave a Message

#### <span id="page-18-0"></span>**Chat and Message button**

A combination of the Start Chat button and the Leave a Message button. Shows both buttons if advisor is online. If offline, the "Start Chat" button is grayed out.

Insert the following snippet:

BITWINE.api.buttons.render chat and message(opts);

*opts* are the same as Start Chat button API call.

The rendered buttons will be 256px wide and 48px high:

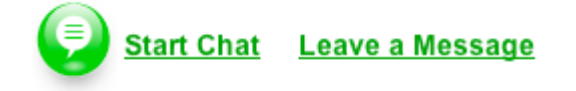

## <span id="page-18-1"></span>**Integration Example**

Assuming your BitWine affiliate id is 13000, and API key is fbfcb9cac429214ca3f406def7891d03.

Flow overview:

- Make search API call
- Get and parse XML response
- Render results on your page using Client Side Javascript API

#### Step I:

- Make search API call searching for "ruby rails":
- GET http://api.bitwine.com/

search.xml?query=rubyonrails&api\_version=1&api\_key= fbfcb9cac429214ca3f406def7891d03&per\_page=10

#### Step II:

• Parse API response. Note the user\_id in each record found (marked in bold below). You will need these for the next step

```
<?xml version="1.0" encoding="UTF-8"?>
<result>
 <page>1</page>
 <total-pages>1</total-pages>
 <total-entries>2</total-entries>
  <per-page>10</per-page>
  <users>
    <user>
      <languages>Russian Hebrew English</languages>
      <service>
        <name>Software Architecture</name>
```

```
<degrees_and_qualification>...</degrees_and_qualification>
        <language>en</language>
        <cents_per_minute>200</cents_per_minute>
        <experience>...</experience>
        <video url></video url>
        <url></url>
        <special_offer></special_offer>
        <id>6</id>
        <description>...</description>
        <keywords>internet ruby rails c++ mysql rubyonrails</keywords>
        <currency>USD</currency>
      </service>
      <last seen online>2008-07-08 14:12:06 -0400</last seen online>
      <ready to accept chat>true</ready to accept chat>
      <location>Tel Aviv, Israel</location>
      <login>boris</login>
      <time_zone>Jerusalem</time_zone>
      <rating>
        <final_score>66</final_score>
        <total_negative>0</total_negative>
        <total_neutral>2</total_neutral>
        <total positive>15</total positive>
        <unique_negative>0</unique_negative>
        <unique_neutral>1</unique_neutral>
        <unique_positive>4</unique_positive>
      \langlerating>
      <id>6</id>
      <full_name>Boris Nadion</full_name>
      <avatar>http://bitwine.com/images/avatars/6.jpg</avatar>
    \langleluser>
    \langleuser>
      <languages>English Hebrew Russian</languages>
      <service>
        <name>Development</name>
        <degrees_and_qualification>...</degrees_and_qualification>
        <language>en</language>
        <cents_per_minute>200</cents_per_minute>
        <experience>...</experience>
        <video_url>http://www.youtube.com/watch?v=7bLanIfR13A</video_url>
        <url>http://www.linkedin.com/in/taasaa</url>
        <special offer>First conversation is free, to get to know each
other.</special offer>

        <description>...</description>
        <keywords>Ruby Rails .NET C++ usability rubyonrails</keywords>
        <currency>USD</currency>
      </service>
      \lambda <last seen online>2007-09-14 07:51:44 -0400</last seen online>
      <ready to accept chat>false</ready to accept chat>
      <location>Tel Aviv, Israel</location>
      <login>michael</login>
      <time_zone>Jerusalem</time_zone>
      <rating><final_score>100</final_score>
        <total_negative>0</total_negative>
        <total neutral>0</total neutral>
        <total_positive>8</total_positive>
        <unique_negative>0</unique_negative>
```

```
<unique_neutral>0</unique_neutral>
        <unique_positive>4</unique_positive>
      \langlerating>
      <id>3</id>
      <full_name>Michael Mazyar</full_name>
      <avatar>http://bitwine.com/images/avatars/3.jpg</avatar>
    </user>
  \langle/users>
\langle/result>
```
In this example we want to provide a "Start Chat" link for each online advisor and "Leave a message" for advisors that are not ready to accept chats.

• Advisor with user\_id=6 from the above results is ready to accept chats: <user>

```
<ready to accept chat>true</ready to accept chat>
     ...
<id>6</id>
    ...
</user>
• Advisor with user_id=3 is not ready to accept chats:
<user>
    <ready to accept chat>false</ready to accept chat>
     ...
    <id>3</id>
     ...
</user>
```
#### Step III:

• Render html results using Client Side Javascript API:

```
<html><head>
        <script src="http://api.bitwine.com/javascripts/bitwine_api.js"
type="text/javascript"></script>
        <script type="text/javascript">
          BITWINE.api.start({auid: 13000});
         BITWINE.api.on available(function(){
             document.getElementById("bitwine integration").style.display =
"";
         });
          function leave a message(user id) {
             var connecting = document.getElementById("connecting");
             connecting.style.display = "";
             BITWINE.api.leave message.show({user_id: user_id,
               on window closed: function() {
                  connecting.style.display = "none";
               }
             });
```

```
}
          function start chat(user id) {
             var connecting = document.getElementById("connecting");
             connecting.style.display = "";
             BITWINE.api.chat.start({user_id: user_id,
              on chat ended: function() {
                connecting.style.display = "none";
              }
            });
          }
        </script>
    </head>
       <body>
        <script type="text/javascript">
          BITWINE.api.render no flash div();
        </script>
        <div id="bitwine_integration" style="display:none">
          <div id="connecting" style="display:none">Connecting...</div>
          <a href="#" onclick="start_chat(6);return false;">Start a Chat
with Boris Nadion</a>
         <a href="#" onclick="leave_a_message(3);return false;">Leave a
Message to Michael Mazyar </a>
       \langlediv>
       <body>
</html>
```